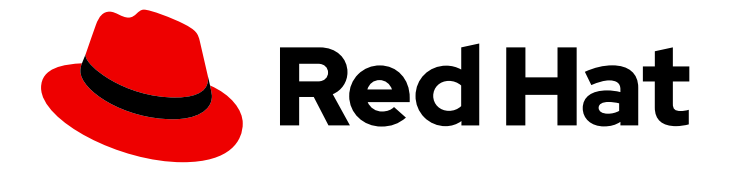

# Red Hat OpenShift Pipelines 1.14

# OpenShift Pipeline の可観測性

OpenShift Pipeline の可観測性機能

Last Updated: 2024-03-27

OpenShift Pipeline の可観測性機能

# 法律上の通知

Copyright © 2024 Red Hat, Inc.

The text of and illustrations in this document are licensed by Red Hat under a Creative Commons Attribution–Share Alike 3.0 Unported license ("CC-BY-SA"). An explanation of CC-BY-SA is available at

http://creativecommons.org/licenses/by-sa/3.0/

. In accordance with CC-BY-SA, if you distribute this document or an adaptation of it, you must provide the URL for the original version.

Red Hat, as the licensor of this document, waives the right to enforce, and agrees not to assert, Section 4d of CC-BY-SA to the fullest extent permitted by applicable law.

Red Hat, Red Hat Enterprise Linux, the Shadowman logo, the Red Hat logo, JBoss, OpenShift, Fedora, the Infinity logo, and RHCE are trademarks of Red Hat, Inc., registered in the United States and other countries.

Linux ® is the registered trademark of Linus Torvalds in the United States and other countries.

Java ® is a registered trademark of Oracle and/or its affiliates.

XFS ® is a trademark of Silicon Graphics International Corp. or its subsidiaries in the United States and/or other countries.

MySQL<sup>®</sup> is a registered trademark of MySQL AB in the United States, the European Union and other countries.

Node.js ® is an official trademark of Joyent. Red Hat is not formally related to or endorsed by the official Joyent Node.js open source or commercial project.

The OpenStack ® Word Mark and OpenStack logo are either registered trademarks/service marks or trademarks/service marks of the OpenStack Foundation, in the United States and other countries and are used with the OpenStack Foundation's permission. We are not affiliated with, endorsed or sponsored by the OpenStack Foundation, or the OpenStack community.

All other trademarks are the property of their respective owners.

# 概要

このドキュメントでは、OpenShift Pipeline の可観測性機能について説明します。

## 目次

# 目次

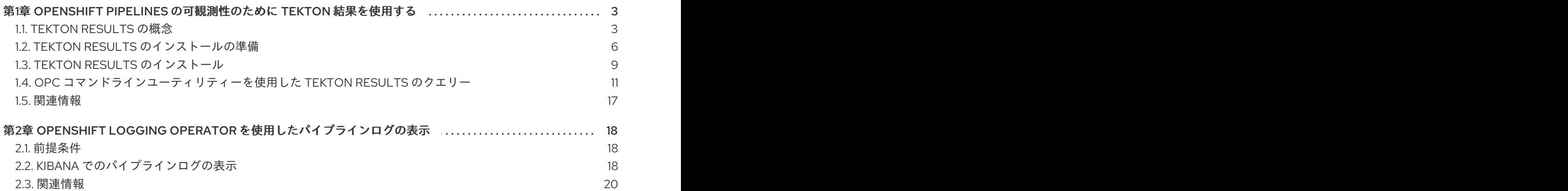

# <span id="page-6-0"></span>第1章 OPENSHIFT PIPELINES の可観測性のために TEKTON 結果 を使用する

Tekton Results は、すべてのパイプライン実行とタスク実行の完全な情報をアーカイブするサービスで す。必要に応じて **PipelineRun** リソースと **TaskRun** リソースをプルーニングし、Tekton Results API または **opc** コマンドラインユーティリティーを使用して、それらの YAML マニフェストとログ情報に アクセスできます。

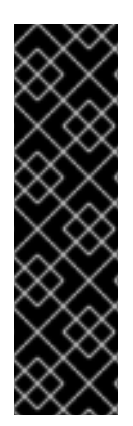

## 重要

Tekton Results はテクノロジープレビューのみの機能です。テクノロジープレビュー機 能は、Red Hat 製品のサービスレベルアグリーメント (SLA) の対象外であり、機能的に 完全ではないことがあります。Red Hat は、実稼働環境でこれらを使用することを推奨 していません。テクノロジープレビュー機能は、最新の製品機能をいち早く提供して、 開発段階で機能のテストを行いフィードバックを提供していただくことを目的としてい ます。

Red Hat [のテクノロジープレビュー機能のサポート範囲に関する詳細は、テクノロジー](https://access.redhat.com/support/offerings/techpreview/) プレビュー機能のサポート範囲 を参照してください。

# <span id="page-6-1"></span>1.1. TEKTON RESULTS の概念

Tekton Results は、パイプラインの実行とタスクの実行を結果とレコードの形式でアーカイブします。

実行が完了した **PipelineRun** および **TaskRun** カスタムリソース (CR) ごとに、Tekton Results は レ コード を作成します。

結果 には、1 つまたは複数のレコードを含めることができます。レコードは、常に 1 つの結果に含まれ ています。

結果はパイプライン実行に対応し、**PipelineRun** CR 自体のレコードと、パイプライン実行の一部とし て開始されたすべての **TaskRun** CR のレコードが含まれます。

タスク実行がパイプライン実行を使用せずに直接開始された場合、このタスク実行の結果が作成されま す。この結果には、同じタスク実行のレコードが含まれます。

各結果には、**PipelineRun** または **TaskRun** CR が作成された namespace と CR の UUID が含まれる名 前が付けられます。結果名の形式は **<namespace\_name>/results/<parent\_run\_uuid>** です。この形式 では、**<parent\_run\_uuid>** はパイプライン実行の UUUD、または直接開始されたタスク実行の UUUD です。

## 結果名の例

results-testing/results/04e2fbf2-8653-405f-bc42-a262bcf02bed

各レコードには、レコードを含む結果の名前と、レコードが対応する **PipelineRun** または **TaskRun** CR の UUID を含む名前が付いています。結果名の形式は **<namespace\_name>/results/<parent\_run\_uuid>/results/<run\_uuid>** です。

## レコード名の例

results-testing/results/04e2fbf2-8653-405f-bc42-a262bcf02bed/records/e9c736db-5665-441f-922f-7c1d65c9d621

レコードには、実行完了後に存在していた **TaskRun** または **PipelineRun** CR の完全な YAML マニフェ ストが含まれます。このマニフェストには、実行の仕様、実行に指定されたアノテーションのほか、完 了時刻や実行が成功したかどうかなど、実行の結果に関する特定の情報が含まれます。

**TaskRun** または **PipelineRun** CR が存在している間は、次のコマンドを使用して YAML マニフェスト を表示できます。

\$ oc get pipelinerun <cr\_name> -o yaml

Tekton Results は、**TaskRun** または **PipelineRun** CR が削除された後もこのマニフェストを保存し、 表示および検索できるようにします。

#### 完了後に実行されるパイプラインの YAML マニフェストの例

kind: PipelineRun spec: params: - name: message value: five timeouts: pipeline: 1h0m0s pipelineRef: name: echo-pipeline taskRunTemplate: serviceAccountName: pipeline status: startTime: "2023-08-07T11:41:40Z" conditions: - type: Succeeded reason: Succeeded status: "True" message: 'Tasks Completed: 1 (Failed: 0, Cancelled 0), Skipped: 0' lastTransitionTime: "2023-08-07T11:41:49Z" pipelineSpec: tasks: - name: echo-task params: - name: message value: five taskRef: kind: Task name: echo-task-pipeline params: - name: message type: string completionTime: "2023-08-07T11:41:49Z" childReferences: - kind: TaskRun name: echo-pipeline-run-gmzrx-echo-task apiVersion: tekton.dev/v1 pipelineTaskName: echo-task metadata: uid: 62c3b02e-f12b-416c-9771-c02af518f6d4 name: echo-pipeline-run-gmzrx labels:

```
tekton.dev/pipeline: echo-pipeline
  namespace: releasetest-js5tt
  finalizers:
   - chains.tekton.dev/pipelinerun
  generation: 2
  annotations:
   results.tekton.dev/log: releasetest-js5tt/results/62c3b02e-f12b-416c-9771-
c02af518f6d4/logs/c1e49dd8-d641-383e-b708-e3a02b6a4378
   chains.tekton.dev/signed: "true"
   results.tekton.dev/record: releasetest-js5tt/results/62c3b02e-f12b-416c-9771-
c02af518f6d4/records/62c3b02e-f12b-416c-9771-c02af518f6d4
   results.tekton.dev/result: releasetest-js5tt/results/62c3b02e-f12b-416c-9771-c02af518f6d4
  generateName: echo-pipeline-run-
  managedFields:
   - time: "2023-08-07T11:41:39Z"
     manager: kubectl-create
     fieldsV1:
      f:spec:
       .: {}
       f:params: {}
       f:pipelineRef:
        .: {}
        f:name: {}
      f:metadata:
       f:generateName: {}
     operation: Update
     apiVersion: tekton.dev/v1
     fieldsType: FieldsV1
   - time: "2023-08-07T11:41:40Z"
     manager: openshift-pipelines-controller
     fieldsV1:
      f:metadata:
       f:labels:
        .: {}
        f:tekton.dev/pipeline: {}
     operation: Update
     apiVersion: tekton.dev/v1
     fieldsType: FieldsV1
   - time: "2023-08-07T11:41:49Z"
     manager: openshift-pipelines-chains-controller
     fieldsV1:
      f:metadata:
       f:finalizers:
        .: {}
        v:"chains.tekton.dev/pipelinerun": {}
       f:annotations:
        .: {}
        f:chains.tekton.dev/signed: {}
     operation: Update
     apiVersion: tekton.dev/v1
     fieldsType: FieldsV1
   - time: "2023-08-07T11:41:49Z"
     manager: openshift-pipelines-controller
     fieldsV1:
      f:status:
       f:startTime: {}
```
f:conditions: {} f:pipelineSpec: .: {} f:tasks: {} f:params: {} f:completionTime: {} f:childReferences: {} operation: Update apiVersion: tekton.dev/v1 fieldsType: FieldsV1 subresource: status - time: "2023-08-07T11:42:15Z" manager: openshift-pipelines-results-watcher fieldsV1: f:metadata: f:annotations: f:results.tekton.dev/log: {} f:results.tekton.dev/record: {} f:results.tekton.dev/result: {} operation: Update apiVersion: tekton.dev/v1 fieldsType: FieldsV1 resourceVersion: "126429" creationTimestamp: "2023-08-07T11:41:39Z" deletionTimestamp: "2023-08-07T11:42:23Z" deletionGracePeriodSeconds: 0 apiVersion: tekton.dev/v1

Tekton Results は、パイプライン実行またはタスク実行の一部として実行されたすべてのツールのログ 情報を含むログレコードも作成します。

すべての結果とレコードにその名前でアクセスできます。Common Expression Language (CEL) クエ リーを使用して、YAML マニフェストなど、そのクエリーに含まれる情報によって結果とレコードを検 索することもできます。

# <span id="page-9-0"></span>1.2. TEKTON RESULTS のインストールの準備

Tekton Results をインストールする前に、いくつかの準備手順を完了する必要があります。

#### 1.2.1. SSL 証明書を使用したシークレットの準備

Tekton Results は、SSL 証明書を必要とする HTTPS プロトコルを使用した REST API を提供します。 この証明書にシークレットを指定します。認証局 (CA) から提供された既存の証明書がある場合はその 証明書を使用し、それ以外の場合は自己署名証明書を作成します。

#### 前提条件

**openssl** コマンドラインユーティリティーがインストールされている。

### 手順

1. CA から提供された証明書がない場合は、次のコマンドを入力して自己署名証明書を作成しま す。

\$ openssl req -x509 \ -newkey rsa:4096 \ -keyout key.pem \ -out cert.pem \ -days 365 \ -nodes \ -subj "/CN=tekton-results-api-service.openshift-pipelines.svc.cluster.local" \ -addext "subjectAltName = DNS:tekton-results-api-service.openshiftpipelines.svc.cluster.local"

**tekton-results-api-service.openshift-pipelines.svc.cluster.local** は、Tekton Results API に 使用する予定のルートエンドポイントに置き換えます。

2. 次のコマンドを入力して、証明書からトランスポートセキュリティー層 (TLS) シークレットを 作成します。

\$ oc create secret tls -n openshift-pipelines tekton-results-tls --cert=cert.pem --key=key.pem

CA によって提供された既存の証明書を使用する場合は、**cert.pem** をこの証明書を含むファイ ルの名前に置き換えます。

1.2.2. データベース認証情報を使用したシークレットの準備

Tekton Results は、PostgreSQL データベースを使用してデータを保存します。Tekton Results ととも に自動的にインストールされる PostgreSQL サーバー、またはデプロイメント内にすでに存在する外部 PostgreSQL サーバーのいずれかを使用するようにインストールを設定できます。どちらの場合も、 データベースの認証情報にシークレットを指定します。

### 手順

次のいずれかの手順を実行します。

● 外部 PostgreSQL サーバーを使用する必要がない場合は、次のコマンドを入力し て、**openshift-pipelines** namespace に **result** という名前のデータベースユーザーと任意のパ スワードを使用してシークレットを作成します。

\$ oc create secret generic tekton-results-postgres \ --namespace=openshift-pipelines \ --from-literal=POSTGRES\_USER=result \ --from-literal=POSTGRES\_PASSWORD=\$(openssl rand -base64 20)

#### 注記

<span id="page-10-1"></span>このコマンドおよび後続のコマンドで、OpenShift Pipelines のカスタムター ゲット namespace を設定した場合は、**openshift-pipelines** の代わりにこの namespace の名前を使用します。

外部 PostgreSQL データベースサーバーを使用して Tekton Results データを保存する場合は、 次のコマンドを入力して、このサーバーの認証情報を使用してシークレットを作成します。

<span id="page-10-0"></span>\$ oc create secret generic tekton-results-postgres \ --namespace=openshift-pipelines \ --from-literal=POSTGRES\_USER=<user> \**1** --from-literal=POSTGRES\_PASSWORD=<password> **2** **<user>** は、Tekton Results が使用する必要がある PostgreSQL ユーザーのユーザー名に置き換 えます。**<password>** は、同じアカウントのパスワードに置き換えます。

### 1.2.3. ログ情報用のストレージの準備

Tekton Results は、パイプラインの実行とタスクの実行に関連する情報をログに記録するために別のス トレージを使用します。次のいずれかのタイプのストレージを設定できます。

- Red Hat OpenShift Pipelines クラスター上の Persistent Volume Claim (PVC)
- Google Cloud Storage
- S3 バケットストレージ

#### 手順

以下の手順のいずれかを実行します。

- PVC を使用するには、次の手順を実行します。
	- a. PVC について次の定義を含む **pvc.yaml** という名前のファイルを作成します。

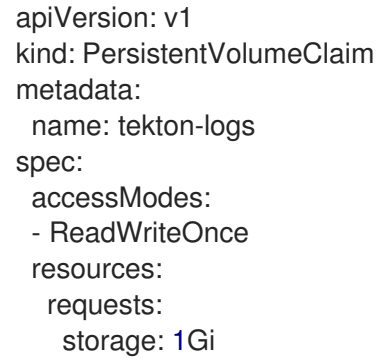

b. 次のコマンドを入力して定義を適用します。

\$ oc apply -n openshift-pipelines -f pvc.yaml

- Google Cloud Storage を使用するには、次の手順を実行します。
	- a. **gcloud** コマンドを使用して、アプリケーション認証情報ファイルを作成します。ファイル でアプリケーション認証情報を指定する手順については、Google Cloud ドキュメントの gcloud CLI [を使用して提供されるユーザー認証情報](https://cloud.google.com/docs/authentication/application-default-credentials#personal) を参照してください。
	- b. 次のコマンドを入力して、アプリケーション認証情報ファイルからシークレットを作成し ます。

\$ oc create secret generic gcs-credentials \ --from-file=\$HOME/.config/gcloud/application\_default\_credentials.json \ -n openshift-pipelines

必要に応じて、アプリケーション認証情報ファイルのパスとファイル名を調整します。

● S3 バケットストレージを使用するには、次の手順を実行します。

a. 次の内容を含む s3 secret.yaml という名前のファイルを作成します。

<span id="page-12-5"></span><span id="page-12-4"></span><span id="page-12-3"></span><span id="page-12-2"></span><span id="page-12-1"></span>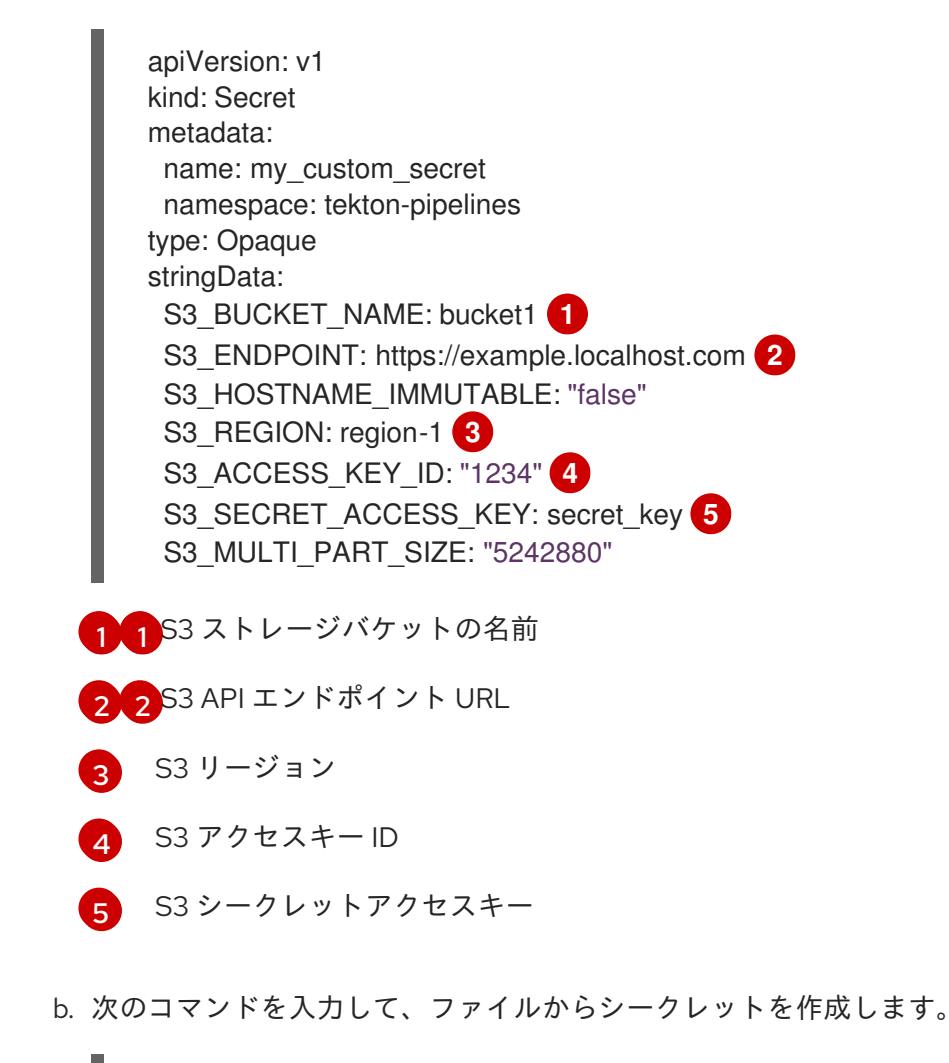

\$ oc create secret generic s3-credentials \ --from-file=s3\_secret.yaml -n openshift-pipelines

# <span id="page-12-0"></span>1.3. TEKTON RESULTS のインストール

Tekton Results をインストールするには、必要なリソースを提供し、**TektonResult** カスタムリソース (CR) を作成して適用する必要があります。**TektonResult** カスタムリソースを適用すると、OpenShift Pipelines Operator によって結果サービスがインストールされます。

#### 前提条件

- Operator を使用して OpenShift Pipelines をインストールしている。
- SSL 証明書を使用してシークレットを準備している。
- ログ情報用のストレージを準備している。
- データベースの認証情報を使用してシークレットを準備している。

#### 手順

1. 次の例に基づいて、**result.yaml** という名前のリソース定義ファイルを作成します。必要に応じ て設定を調整できます。

apiVersion: operator.tekton.dev/v1alpha1 kind: TektonResult

metadata: name: result spec: targetNamespace: openshift-pipelines logs api: true log\_level: debug db\_port: 5432 db\_host: tekton-results-postgres-service.openshift-pipelines.svc.cluster.local logs\_path: /logs logs\_type: File logs\_buffer\_size: 32768 auth\_disable: true tls\_hostname\_override: tekton-results-api-service.openshift-pipelines.svc.cluster.local db enable auto migration: true server\_port: 8080 prometheus\_port: 9090

- 2. 情報をログ記録するためのストレージの設定をこのファイルに追加します。
	- Persistent Volume Claim (PVC) を設定した場合は、次の行を追加して PVC の名前を指定し ます。

logging\_pvc\_name: tekton-logs

● Google Cloud Storage を設定した場合は、次の行を追加して、シークレット名、認証情報 ファイル名、Google Cloud Storage バケットの名前を指定します。

<span id="page-13-1"></span><span id="page-13-0"></span>gcs creds secret name: gcs-credentials gcs\_creds\_secret\_key: application\_default\_credentials.json **1** gcs\_bucket\_name: bucket-name **2**

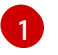

シークレットの作成時に使用したアプリケーション認証情報ファイルの名前をパスな しで指定します。

[2](#page-13-1)

Google Cloud Storage のバケットの名前を指定します。Tekton Chains は、このバ ケットを使用して、パイプライン実行とタスク実行のログ情報を保存します。

● S3 バケットストレージを設定した場合は、次の行を追加して S3 シークレットの名前を指 定します。

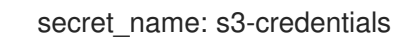

3. オプション: 外部 PostgreSQL データベースサーバーを使用して Tekton Results 情報を保存する 場合は、ファイルに次の行を追加します。

<span id="page-13-3"></span><span id="page-13-2"></span>db\_host: postgres.internal.example.com **1** db\_port: 5432 **2** is external db: true

- [1](#page-13-2) PostgreSQL サーバーのホスト名。
- [2](#page-13-3) PostgreSQL サーバーのポート。

4. 次のコマンドを入力して、リソース定義を適用します。

\$ oc apply -n openshift-pipelines -f result.yaml

5. 次のコマンドを入力して、Tekton Results サービス API のルートを公開します。

\$ oc create route -n openshift-pipelines \ passthrough tekton-results-api-service \ --service=tekton-results-api-service --port=8080

<span id="page-14-0"></span>1.4. OPC コマンドラインユーティリティーを使用した TEKTON RESULTS のクエリー

**opc** コマンドラインユーティリティーを使用して、Tekton Results に結果とレコードを問い合わせるこ とができます。**opc** コマンドラインユーティリティーをインストールするには、**tkn** コマンドライン ユーティリティーのパッケージをインストールします。このパッケージのインストール手順について は、tkn [のインストール](https://access.redhat.com/documentation/ja-jp/red_hat_openshift_pipelines/1.14/html-single/pipelines_cli_tkn_reference/#installing-tkn) を参照してください。

レコードと結果の名前を使用して、その中に含まれるデータを取得できます。

Common Expression Language (CEL) クエリーを使用して結果とレコードを検索できます。これらの検 索では、結果またはレコードの UUID が表示されます。提供された例を使用して、一般的な検索タイプ のクエリーを作成できます。参照情報を使用して他のクエリーを作成することもできます。

1.4.1. Tekton Results をクエリーするための opc ユーティリティー環境の準備

Tekton Results をクエリーする前に、**opc** ユーティリティーの環境を準備する必要があります。

#### 前提条件

- Tekton Results をインストールしている。
- **opc** ユーティリティーがインストールされている。

#### 手順

1. 次のコマンドを入力して、**RESULTS\_API** 環境変数を Tekton Results API へのルートに設定し ます。

\$ export RESULTS\_API=\$(oc get route tekton-results-api-service -n openshift-pipelines --noheaders -o custom-columns=":spec.host"):443

2. 次のコマンドを入力して、Tekton Results API の認証トークンを作成します。

\$ oc create token sa <service\_account>

このコマンドが出力する文字列を保存します。

3. オプション: Tekton Results API による自動認証用に **~/.config/tkn/results.yaml** ファイルを作成 します。ファイルには次の内容が含まれている必要があります。

address: <tekton\_results\_route> 1 token: <authentication\_token> **2**

<span id="page-15-5"></span><span id="page-15-4"></span><span id="page-15-3"></span><span id="page-15-2"></span><span id="page-15-1"></span><span id="page-15-0"></span>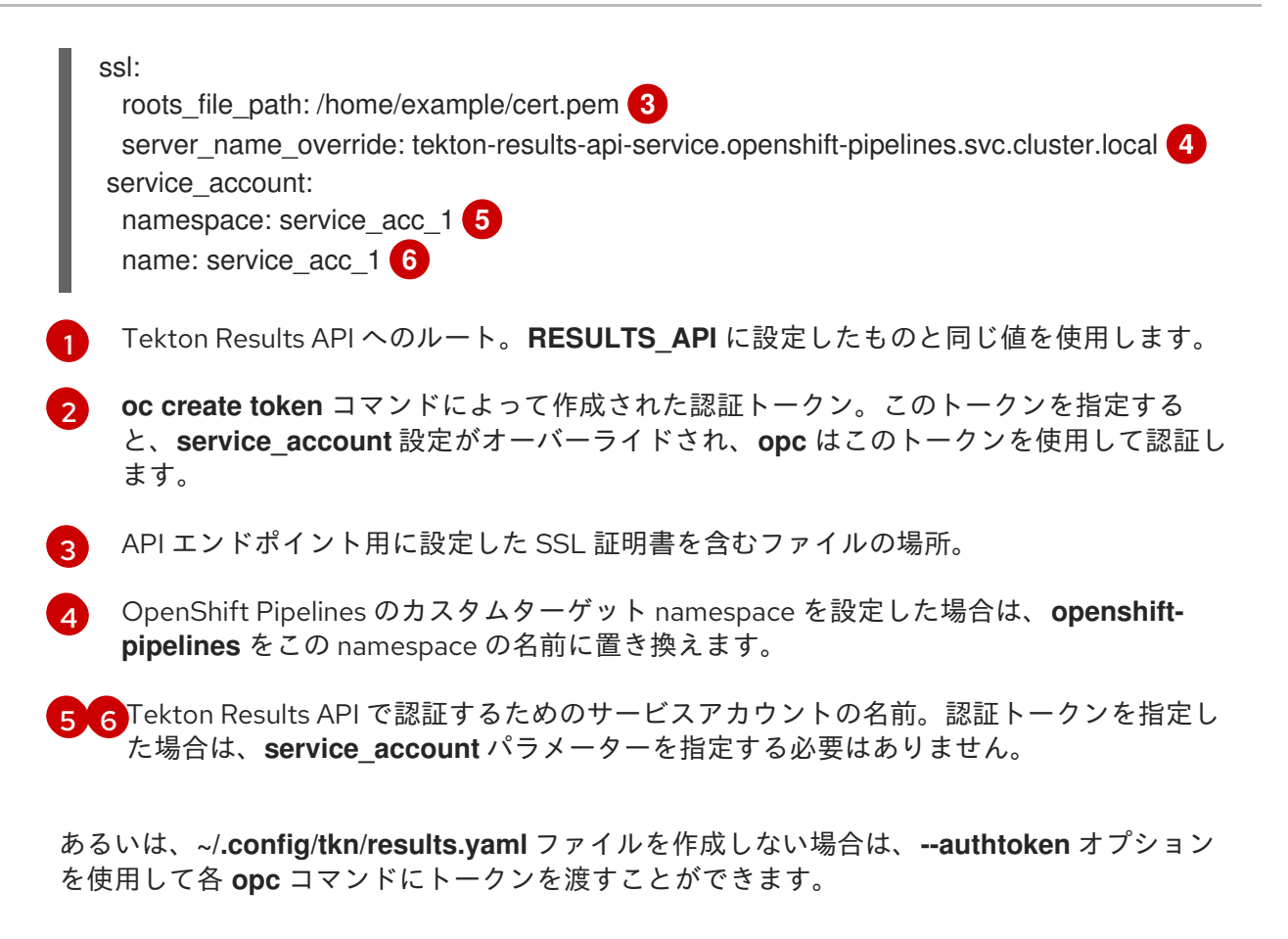

1.4.2. 名前による結果とレコードのクエリー

名前を使用して、結果とレコードをリスト表示したり、クエリーを実行したりできます。

#### 前提条件

- Tekton Results をインストールしている。
- **opc** ユーティリティーをインストールし、Tekton Results をクエリーするための環境を準備し ている。
- **jq** パッケージをインストールしている。

#### 手順

1. namespace で作成されたパイプライン実行およびタスク実行に対応するすべての結果の名前を リストします。以下のコマンドを入力します。

\$ opc results list --addr \${RESULTS\_API} <namespace\_name>

#### コマンドの例

\$ opc results list --addr \${RESULTS\_API} results-testing

#### 出力例

Name Contract Contract Contract Contract Contract Contract Contract Contract Contract Contract Contract Contra results-testing/results/04e2fbf2-8653-405f-bc42-a262bcf02bed 2023-06-29 02:49:53 +0530 IST 2023-06-29 02:50:05 +0530 IST

results-testing/results/ad7eb937-90cc-4510-8380-defe51ad793f 2023-06-29 02:49:38 +0530 IST 2023-06-29 02:50:06 +0530 IST results-testing/results/d064ce6e-d851-4b4e-8db4-7605a23671e4 2023-06-29 02:49:45 +0530 IST 2023-06-29 02:49:56 +0530 IST

2. 次のコマンドを入力して、結果内のすべてのレコードの名前をリスト表示します。

\$ opc results records list --addr \${RESULTS\_API} <result\_name>

### コマンドの例

\$ opc results records list --addr \${RESULTS\_API} results-testing/results/04e2fbf2-8653-405fbc42-a262bcf02bed

#### 出力例

Name Type Start Update results-testing/results/04e2fbf2-8653-405f-bc42-a262bcf02bed/records/e9c736db-5665-441f-922f-7c1d65c9d621 tekton.dev/v1.TaskRun 2023-06-29 02:49:53 +0530 IST 2023-06-29 02:49:57 +0530 IST results-testing/results/04e2fbf2-8653-405f-bc42-a262bcf02bed/records/5de23a76-a12b-3a72-8a6a-4f15a3110a3e results.tekton.dev/v1alpha2.Log 2023-06-29 02:49:57 +0530 IST 2023-06-29 02:49:57 +0530 IST results-testing/results/04e2fbf2-8653-405f-bc42-a262bcf02bed/records/57ce92f9-9bf8-3a0aaefb-dc20c3e2862d results.tekton.dev/v1alpha2.Log 2023-06-29 02:50:05 +0530 IST 2023-06-29 02:50:05 +0530 IST results-testing/results/04e2fbf2-8653-405f-bc42-a262bcf02bed/records/e9a0c21a-f826-42aba9d7-a03bcefed4fd tekton.dev/v1.TaskRun 2023-06-29 02:49:57 +0530 IST 2023-06-29 02:50:05 +0530 IST results-testing/results/04e2fbf2-8653-405f-bc42-a262bcf02bed/records/04e2fbf2-8653-405fbc42-a262bcf02bed tekton.dev/v1.PipelineRun 2023-06-29 02:49:53 +0530 IST 2023-06-29 02:50:05 +0530 IST results-testing/results/04e2fbf2-8653-405f-bc42-a262bcf02bed/records/e6eea2f9-ec80-388c-9982-74a018a548e4 results.tekton.dev/v1alpha2.Log 2023-06-29 02:50:05 +0530 IST 2023-06-29 02:50:05 +0530 IST

3. 次のコマンドを入力して、レコードからパイプライン実行またはタスク実行の YAML マニフェ ストを取得します。

\$ opc results records get --addr \${RESULTS\_API} <record\_name> \  $|$  jq -r .data.value  $|$  base64 -d  $| \setminus$ xargs -0 python3 -c 'import sys, yaml, json; j=json.loads(sys.argv[1]); print(yaml.safe\_dump(j))'

#### コマンドの例

\$ opc results records get --addr \${RESULTS\_API} \ results-testing/results/04e2fbf2-8653-405f-bc42-a262bcf02bed/records/e9c736db-5665- 441f-922f-7c1d65c9d621 | \  $iq -r$  .data.value | base64 -d | \ xargs -0 python3 -c 'import sys, yaml, json; j=json.loads(sys.argv[1]); print(yaml.safe\_dump(j))'

4. オプション: ログレコード名を使用して、レコードから実行されたタスクのログ情報を取得しま す。ログレコード名を取得するには、レコード名の **records** は、**logs** に置き換えます。以下の コマンドを入力します。

\$ opc results logs get --addr \${RESULTS\_API} <log\_record\_name> | jq -r .data | base64 -d

#### コマンドの例

\$ opc results logs get --addr \${RESULTS API} \ results-testing/results/04e2fbf2-8653-405f-bc42-a262bcf02bed/logs/e9c736db-5665-441f-922f-7c1d65c9d621 | \ jq -r .data | base64 -d

#### 1.4.3. 結果の検索

Common Expression Language (CEL) クエリーを使用して結果を検索できます。たとえば、成功しな かったパイプライン実行の結果を見つけることができます。ただし、関連情報のほとんどは結果オブ ジェクトには含まれていません。名前、完了時間、その他のデータで検索するには、レコードを検索し ます。

#### 前提条件

- Tekton Results をインストールしている。
- opc ユーティリティーをインストールし、Tekton Results をクエリーするための環境を準備し ている。

#### 手順

● 次のコマンドを入力して、CEL クエリーを使用して結果を検索します。

\$ opc results list --addr \${RESULTS\_API} --filter="<cel\_query>" <namespace-name>

**<namespace\_name>** は、パイプラインの実行またはタスクの実行が作成された namespace に置き換 えます。

#### 表1.1 結果の CEL クエリーの例

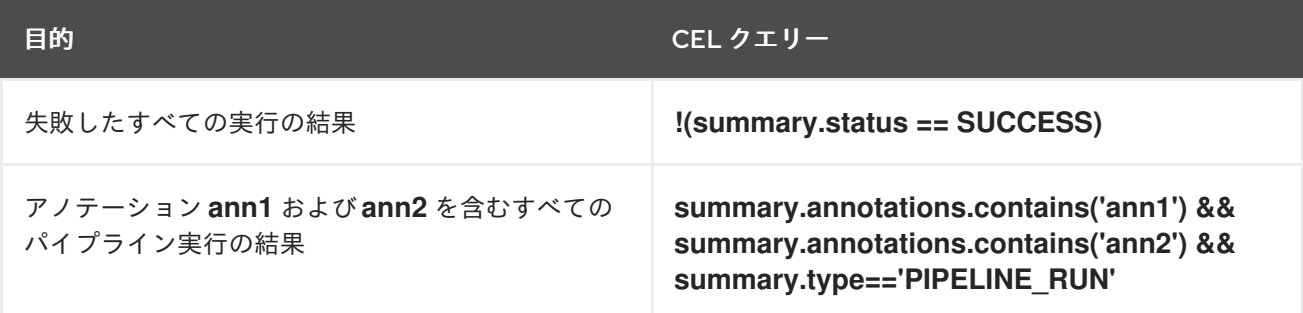

#### 1.4.4. レコードの検索

Common Expression Language (CEL) クエリーを使用してレコードを検索できます。各レコードにはパ イプライン実行またはタスク実行に関する完全な YAML 情報が含まれるため、さまざまな基準でレコー ドを検索できます。

#### 前提条件

- Tekton Results をインストールしている。
- opc ユーティリティーをインストールし、Tekton Results をクエリーするための環境を準備し ている。

#### 手順

● 次のコマンドを入力して、CEL クエリーを使用してレコードを検索します。

\$ opc results records list --addr \${RESULTS\_API} --filter="<cel\_query>" <namespace\_name>/result/-

**<namespace\_name>** は、パイプラインの実行またはタスクの実行が作成された namespace に置き換えます。または、次のコマンドを入力して、単一の結果内のレコードを検索します。

\$ opc results records list --addr \${RESULTS\_API} --filter="<cel\_query>" <result\_name>

**<result\_name>** は、結果の完全名に置き換えます。

#### 表1.2 レコードの CEL クエリーの例

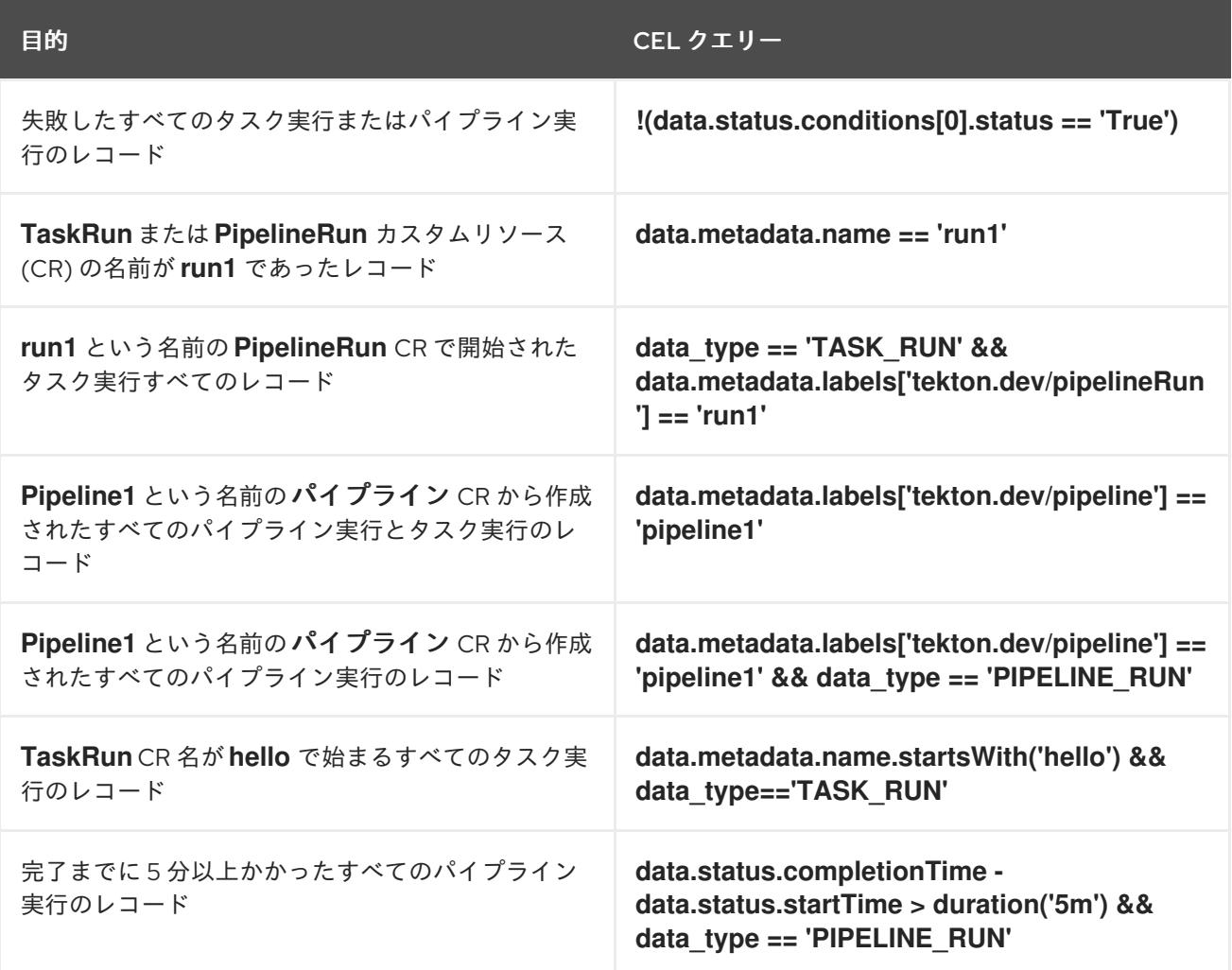

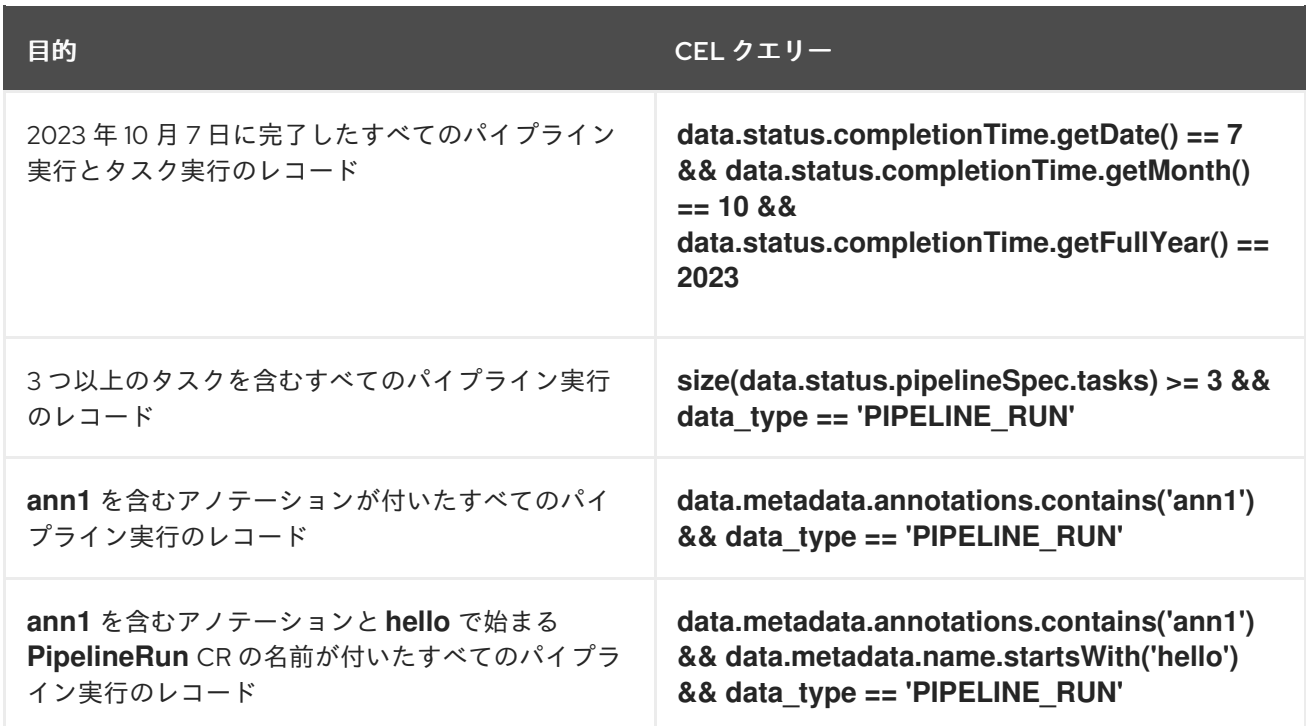

1.4.5. 検索結果の参考情報

結果の共通表現言語 (CEL) クエリーでは次のフィールドを使用できます。

### 表1.3 結果の CEL クエリーで使用できるフィールド

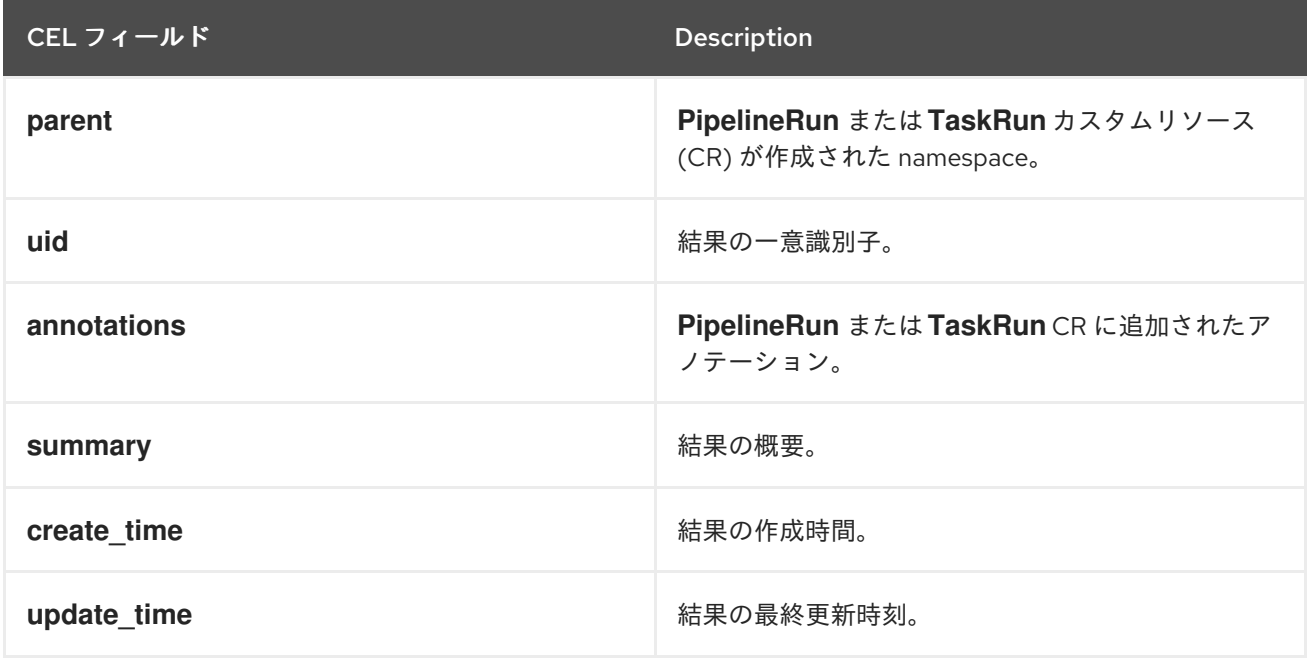

**summary.status** フィールドを使用して、パイプラインの実行が成功したかどうかを判断できます。こ のフィールドには次の値を指定できます。

- **UNKNOWN**
- **•** SUCCESS
- **FAILURE**
- **TIMEOUT**

### **CANCELLED**

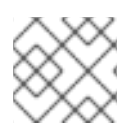

このフィールドの値を指定する場合は、**"** や **'** などの引用符を使用しないでください。

### 1.4.6. レコード検索の参考情報

注記

レコードの Common Expression Language (CEL) クエリーでは次のフィールドを使用できます。

#### 表1.4 レコードの CEL クエリーで使用できるフィールド

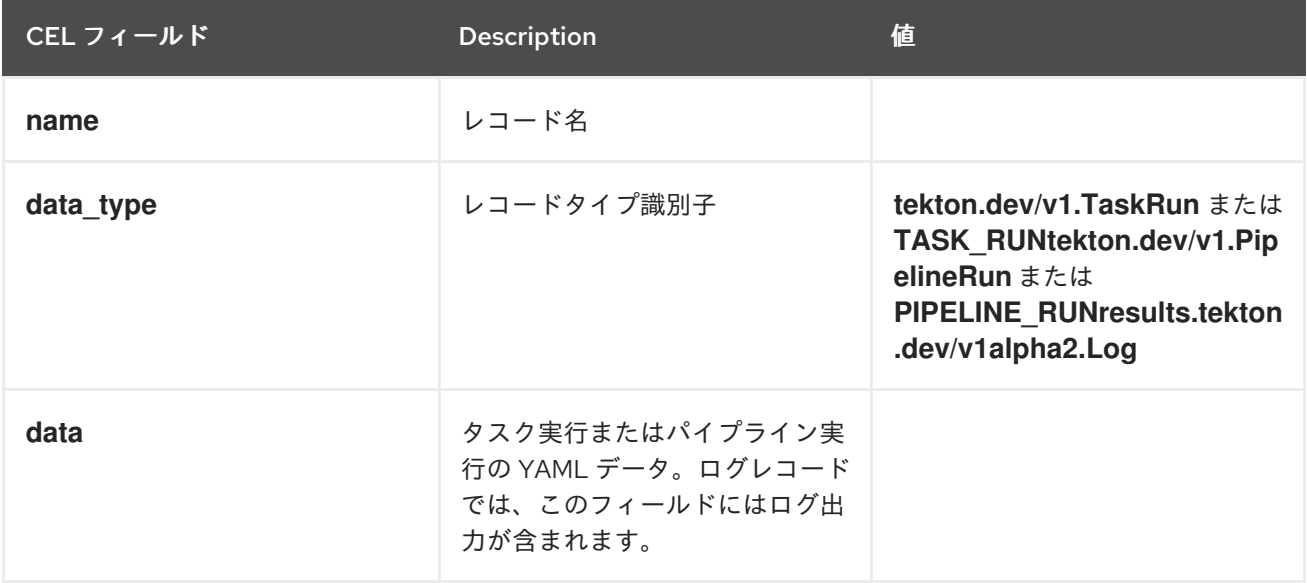

**data** フィールドにはタスク実行またはパイプライン実行の YAML データ全体が含まれるため、この データのすべての要素を CEL クエリーで使用できます。たとえば、**data.status.completionTime** に は、タスク実行またはパイプライン実行の完了時間が含まれます。

# <span id="page-20-0"></span>1.5. 関連情報

Common Expression Language [specification](https://github.com/google/cel-spec)

# <span id="page-21-0"></span>第2章 OPENSHIFT LOGGING OPERATOR を使用したパイプライ ンログの表示

パイプライン実行、タスク実行、およびイベントリスナーによって生成されるログは、それぞれの Pod に保存されます。トラブルシューティングおよび監査に関するログの確認や分析は有用です。

ただし、Pod を無期限に保持すると、リソースを無駄に消費したり、namespace が不必要に分散され たりする可能性があります。

Pod の依存関係を削除して、パイプラインログを表示するには、OpenShift Elasticsearch Operator お よび OpenShift Logging Operator を使用できます。これらの Operator を使用すると、ログを含む Pod を削除した場合でも、[Elasticsearch](https://www.elastic.co/guide/en/kibana/6.8/connect-to-elasticsearch.html) Kibana スタックを使用してパイプラインログを表示できます。

## <span id="page-21-1"></span>2.1. 前提条件

Kibana ダッシュボードでパイプラインログを表示しようとする前に、以下を確認してください。

- クラスター管理者がこの手順を実行する。
- パイプライン実行およびタスク実行のログが利用可能である。
- OpenShift Elasticsearch Operator および OpenShift Logging Operator がインストールされて いる。

## <span id="page-21-2"></span>2.2. KIBANA でのパイプラインログの表示

Kibana Web コンソールでパイプラインログを表示するには、以下を実行します。

#### 手順

- 1. クラスター管理者として OpenShift Container Platform Web コンソールにログインします。
- 2. メニューバーの右上にある グリッド アイコン → Observability → Logging をクリックしま す。Kibana Web コンソールが表示されます。
- 3. インデックスパターンを作成します。
	- a. Kibana Web コンソールの左側のナビゲーションパネルで Management をクリックしま す。
	- b. Create index patternをクリックします。
	- c. ステップ 1/2: Define index pattern→ Index pattern で、**\*** のパターンを入力して Next Step をクリックします。
	- d. ステップ 2/2: Configure settings → Time filter field nameで、ドロップダウンメニューか ら @timestamp を選択し、Create index patternをクリックします。
- 4. フィルターを追加します。
	- a. Kibana Web コンソールの左側のナビゲーションパネルで Discover をクリックします。
	- b. Add a filter +→ Edit Query DSLをクリックします。

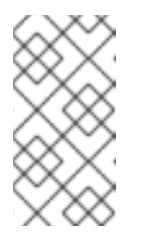

注記

- 以下のフィルター例の例ごとに、クエリーを編集して Save をクリック します。
- フィルターは順次、適用されます。
- i. パイプラインに関連するコンテナーをフィルタリングします。

パイプラインコンテナーをフィルタリングするクエリーの例

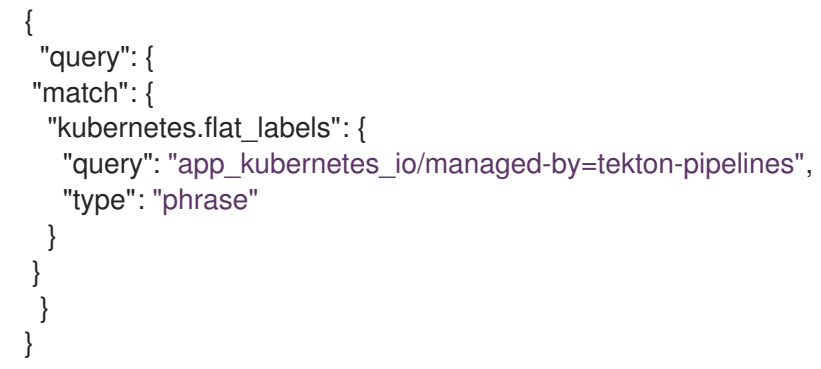

- ii. **place-tools** コンテナーではないすべてのコンテナーをフィルタリングします。クエ リー DSL を編集する代わりに、グラフィカルドロップダウンメニューを使用する例と して、以下の方法を考慮してください。
	- 図2.1 ドロップダウンフィールドを使用したフィルタリングの例

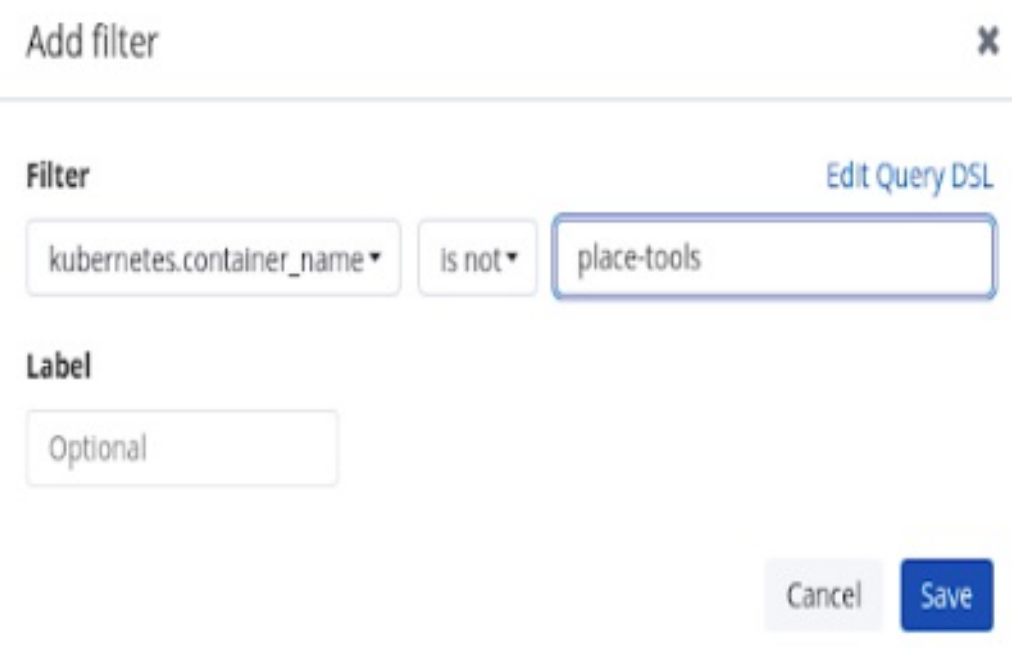

iii. 強調表示できるように **pipelinerun** をラベルでフィルタリングします。

強調表示できるように **pipelinerun** をラベルでフィルタリングするクエリーの例

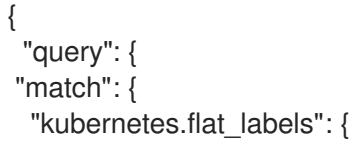

```
"query": "tekton_dev/pipelineRun=",
   "type": "phrase"
 }
}
}
}
```
iv. 強調表示できるように **pipeline** をラベルでフィルタリングします。

#### 強調表示できるように **pipeline** をラベルでフィルタリングするクエリーの例

```
{
 "query": {
"match": {
  "kubernetes.flat_labels": {
   "query": "tekton_dev/pipeline=",
   "type": "phrase"
 }
}
}
}
```
- c. Available fieldsリストから以下のフィールドを選択します。
	- **kubernetes.flat\_labels**
	- **message** 選択したフィールドが Selected fields リストに表示されていることを確認します。
- d. ログは message フィールドの下に表示されます。

図2.2 フィルタリングされたメッセージ

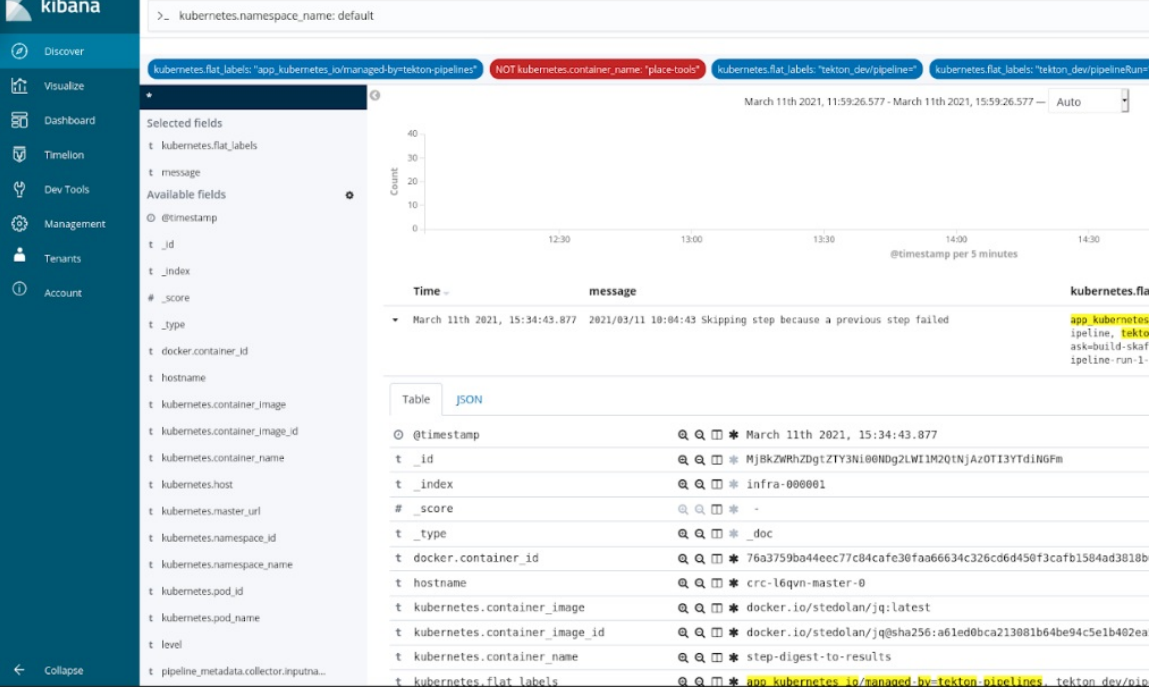

New save ope

# <span id="page-23-0"></span>2.3. 関連情報

- OpenShift Logging [のインストール](https://docs.openshift.com/container-platform/latest/logging/cluster-logging-deploying.html)
- [リソースのログの表示](https://docs.openshift.com/container-platform/latest/logging/viewing-resource-logs.html)
- Kibana [を使用したクラスターログの表示](https://docs.openshift.com/container-platform/latest/logging/cluster-logging-visualizer.html)